## **SpaceLogic KNX**

# **Master commutazione/veneziane Estensione commutazione/veneziane Master dimmer universale Estensione dimmer universale**

## **Informazioni sul prodotto**

**Questo documento si basa sulle istruzioni di installazione e fornisce ulteriori informazioni sul prodotto per il master SpaceLogic KNX e l'estensione SpaceLogic KNX. Questa descrizione contiene informazioni sull'interazione tra master ed estensione, la messa in servizio e il comportamento dei LED, ecc.** 

**MTN6705-0008 | MTN6805-0008 | MTN6710-0102 | MTN6810-0102**

 **2020/09** 

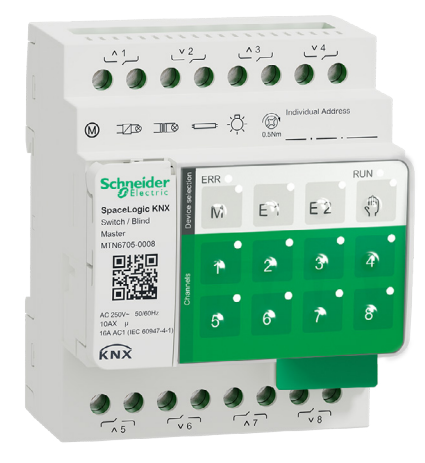

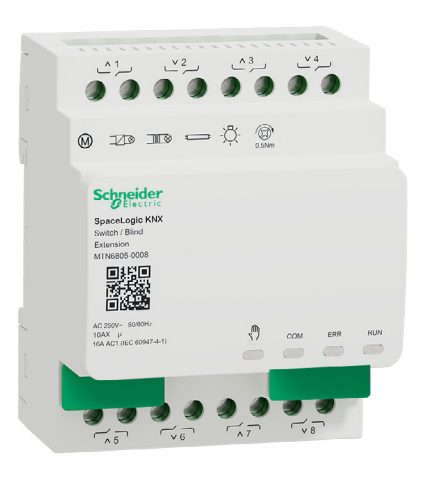

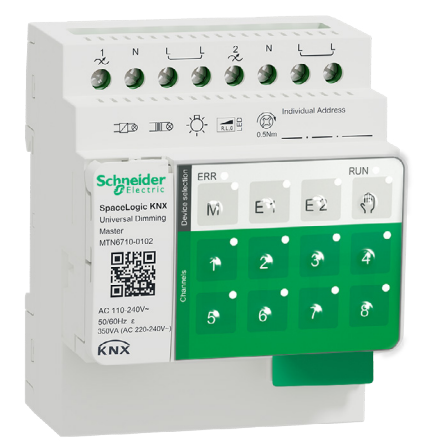

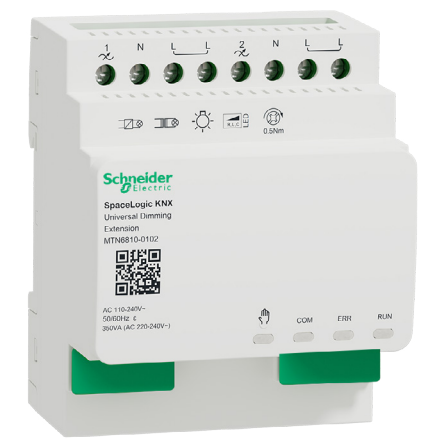

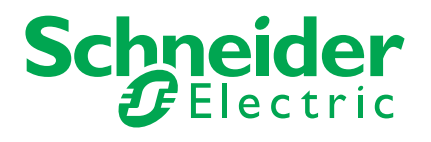

# **Informazioni legali**

Il marchio Schneider Electric e tutti i marchi commerciali di Schneider Electric SE e delle sue controllate menzionati nella presente guida appartengono a Schneider Electric SE o alle sue controllate. Tutti gli altri marchi possono essere marchi commerciali dei rispettivi proprietari.

La presente guida e il suo contenuto sono protetti dalle leggi sul copyright applicabili e forniti esclusivamente a scopo informativo. Nessuna parte della presente guida può essere riprodotta o trasmessa in alcuna forma o con qualsiasi mezzo (elettronico, meccanico, di fotocopiatura, di registrazione o altro) per qualsiasi scopo, senza previa autorizzazione scritta di Schneider Electric.

Schneider Electric non concede alcun diritto o licenza per l'utilizzo commerciale della guida o del suo contenuto, a eccezione di una licenza personale e non esclusiva per consultarla "così com'è". Le apparecchiature e i prodotti Schneider Electric devono essere installati, utilizzati, riparati e sottoposti a manutenzione solo da personale qualificato.

Dato che standard, specifiche e design sono soggetti a modifiche di tanto in tanto, le informazioni contenute nella presente guida possono essere soggette a modifiche senza preavviso.

Nella misura consentita dalla legge applicabile, Schneider Electric e le sue controllate non si assumono alcuna responsabilità per eventuali errori o omissioni nel contenuto informativo del presente materiale o per conseguenze derivanti o causate dall'utilizzo delle informazioni qui contenute.

ଲ

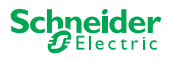

## **Avvertenze**

Leggere attentamente queste istruzioni e osservare l'apparecchiatura per acquisire familiarità con il dispositivo prima di procedere all'installazione, all'uso, all'assistenza o alla manutenzione. I seguenti messaggi speciali possono essere visualizzati all'interno del manuale o sull'apparecchiatura, per segnalare rischi o per richiamare l'attenzione su informazioni che chiariscono o semplificano una procedura.

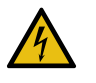

L'aggiunta di uno dei due simboli a un'etichetta di sicurezza di "Pericolo" o di "Avvertenza" indica la presenza di un pericolo elettrico che potrebbe causare lesioni personali in caso di mancato rispetto delle istruzioni.

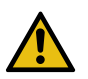

Questo è il simbolo dell'avviso di sicurezza. Viene utilizzato per avvisare l'utente di potenziali rischi di lesioni personali. Attenersi a tutti i messaggi di sicurezza che accompagnano questo simbolo per evitare possibili lesioni o morte.

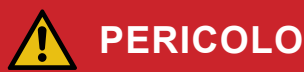

**PERICOLO** indica una situazione di pericolo che, se non evitata, provocherà lesioni gravi o letali.

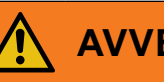

### **AVVERTENZA**

**AVVERTENZA** indica una situazione di pericolo che, se non evitata, potrebbe avere come conseguenza lesioni gravi o letali.

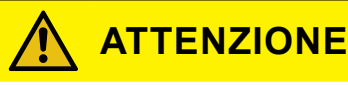

**ATTENZIONE** indica una situazione di pericolo che, se non evitata, potrebbe causare lesioni di lieve o moderata entità.

### **AVVISO**

AVVISO serve a segnalare procedure non correlate a lesioni fisiche.

## Note aggiuntive

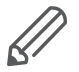

È necessario attenersi alle informazioni specificate, altrimenti potrebbe verificarsi un errore di programma o di dati.

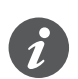

Qui troverete ulteriori informazioni per semplificare il lavoro.

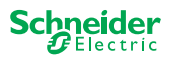

## **Indice**

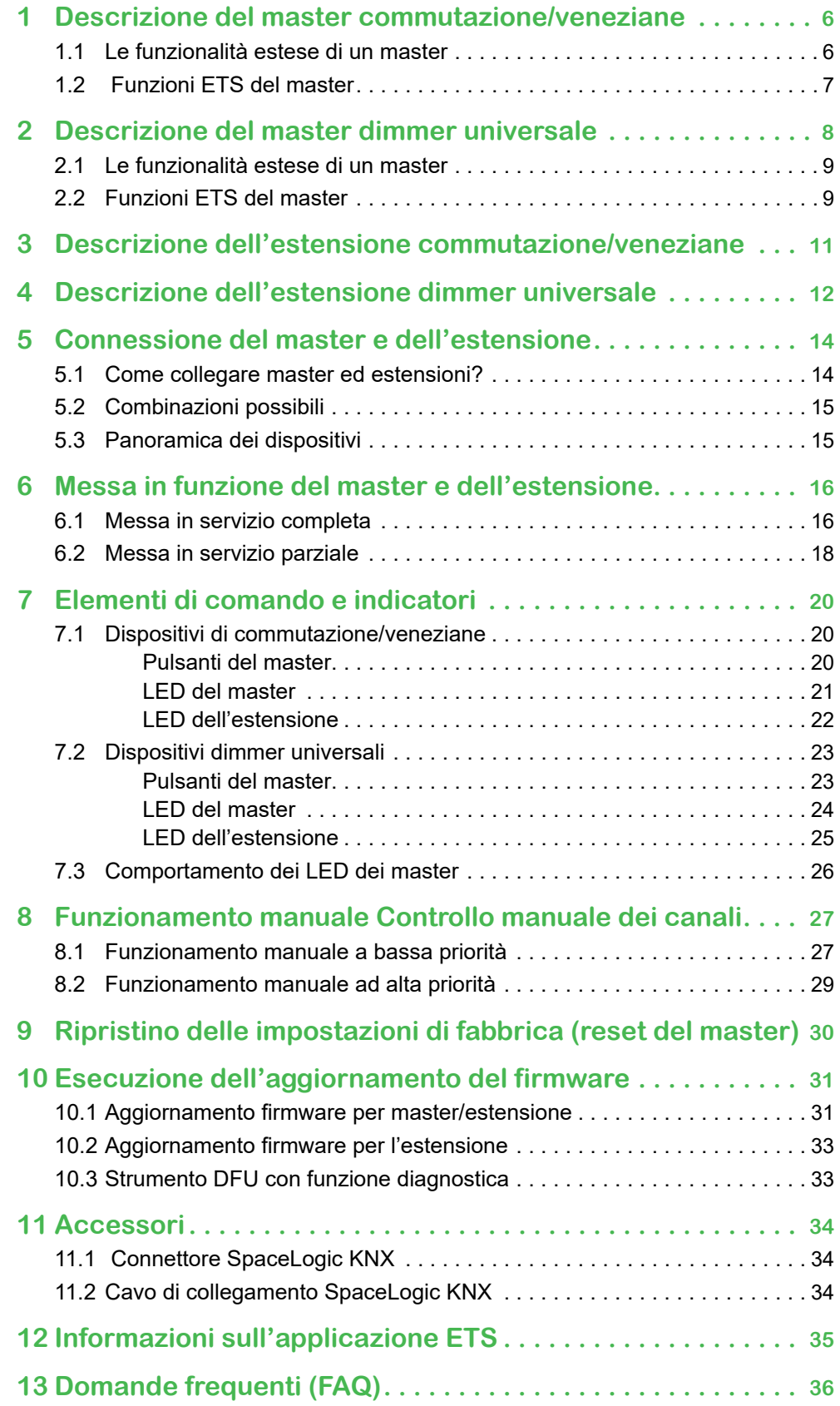

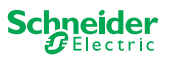

## **Informazioni sul documento**

Tutte le informazioni per un'installazione e un collegamento in sicurezza sono contenute solo nelle istruzioni per l'installazione.

Questo documento fornisce ulteriori informazioni sul prodotto per il master Space-Logic KNX e l'estensione SpaceLogic KNX. Ad esempio, dettagli sull'interazione tra master ed estensione, la messa in servizio e il comportamento dei LED, ecc.

# **Per la vostra sicurezza**

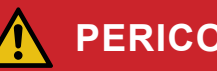

### **PERICOLO**

#### **PERICOLO DI FOLGORAZIONE, ESPLOSIONE O ARCO ELETTRICO.**

L'installazione elettrica sicura deve essere eseguita solo da professionisti qualificati. I professionisti qualificati devono dimostrare di possedere conoscenze approfondite nei seguenti settori:

- Collegamento di impianti elettrici in rete
- Collegamento di molteplici dispositivi elettrici
- Posa di cavi elettrici
- Collegamento e realizzazione di reti KNX
- Norme di sicurezza, regole e regolamenti locali per il cablaggio

La mancata osservanza delle presenti istruzioni causerà lesioni gravi o morte.

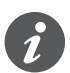

I dispositivi e l'applicazione ETS associata non devono essere utilizzati per controllare le applicazioni rilevanti per la sicurezza.

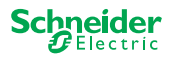

<span id="page-5-0"></span>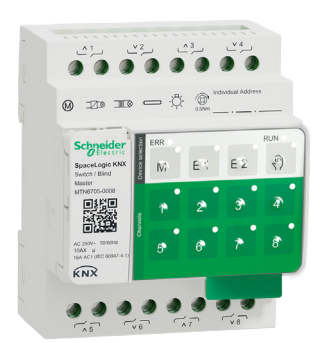

# **1 Descrizione del master commutazione/veneziane**

Il master commutazione/veneziane SpaceLogic KNX è un attuatore KNX che commuta un massimo di 8 carichi (come le lampade) o controlla un massimo di 4 motori di veneziane con finecorsa. L'assegnazione delle funzioni ai canali è liberamente selezionabile e dipende dalle esigenze specifiche.

Se un progetto richiede più canali, è possibile collegare le cosiddette estensioni commutazione/veneziane SpaceLogic KNX. Così come il master, anche i canali possono essere divisi in canali di commutazione o veneziane. Poiché un master può controllare un massimo di 2 estensioni, è possibile commutare al massimo 24 carichi o controllare un massimo di 12 motori di veneziane.

Tutti i carichi collegati possono essere azionati manualmente mediante i pulsanti del master, ma questa funzione può essere disattivata anche tramite ETS. [Funzio](#page-26-1)[namento manuale Controllo manuale dei canali --> 27](#page-26-1)

Lo stato del dispositivo, ad esempio lo stato dei canali, la disponibilità all'esercizio o il funzionamento manuale attivato, è indicato da diversi LED. Ulteriori informazioni sul comportamento sono disponibili qui: [Dispositivi di commutazione/veneziane](#page-19-1)   $\Rightarrow$  20

## 1.1 Le funzionalità estese di un master

Il master ha il controllo

Con un'estensione collegata, anche le funzionalità del master aumentano. Il master controlla completamente le estensioni, la loro alimentazione e la comunicazione con il bus. È anche possibile programmare un'estensione nell'applicazione ETS esistente del master. Poiché un'estensione non dispone né di un accoppiamento bus né di un proprio indirizzo individuale, la messa in servizio KNX convenzionale non è necessaria per un'estensione.

Eventuali modifiche a un progetto, come la rimozione, l'aggiunta o la sostituzione di un'estensione, possono essere eseguite in modo semplice e rapido. [Messa in](#page-15-1)  [funzione del master e dell'estensione --> 16](#page-15-1)

Tutti i carichi collegati, inclusi quelli delle estensioni, possono essere controllati manualmente nel master, con la possibilità di disattivare questa funzione anche tramite ETS. [Funzionamento manuale Controllo manuale dei canali --> 27](#page-26-1)

È possibile collegare un massimo di 2 estensioni a ogni master. Le estensioni disponibili a questo scopo sono elencate qui: [Combinazioni possibili --> 15](#page-14-1).

Un esempio di come appare l'estensione nell'ETS è disponibile qui: [Informazioni](#page-34-1)  [sull'applicazione ETS --> 35](#page-34-1)

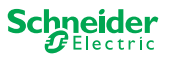

### <span id="page-6-1"></span><span id="page-6-0"></span>1.2 Funzioni ETS del master

Per sapere quali funzioni sono impostabili in ETS e per una descrizione dettagliata dei parametri e dei valori, consultare la descrizione dell'applicazione ETS del master. [-> Descrizione dell'applicazione ETS](http://download.schneider-electric.com/files?p_Doc_Ref=MTN6705-0008_SW_IT)

### Panoramica delle funzioni ETS

#### **Funzioni generali e aggiuntive**

- Funzione centrale
- Impostazione tipi di estensione
- Impostazioni scene e feedback
- Risparmio energetico
- Sicurezza dell'apparecchiatura
- Stato dell'apparecchiatura
- Funzionamento manuale
- Codice PIN per l'aggiornamento del firmware

#### **Funzioni dell'attuatore di commutazione**

- Funzionamento come contatto normalmente chiuso/normalmente aperto
- Comportamento programmabile per il download
- Funzioni di ritardo per ogni canale
- Funzione di illuminazione scale con/senza funzione OFF manuale
- Preavviso di spegnimento per la funzione di illuminazione scale
- Scene
- Funzione centrale
- Funzione di blocco
- Comando logico o controllo della priorità
- Funzione di feedback dello stato per ogni canale

#### **Funzioni dell'attuatore veneziane**

- Durata
- Tempo di inattività
- Intervallo passo
- Funzione di blocco
- Limiti dell'intervallo di movimento
- Allarme meteo
- Posizionamento 8 bit per altezza e lamelle
- Scene
- Stato e funzione di feedback

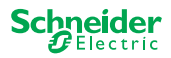

<span id="page-7-0"></span>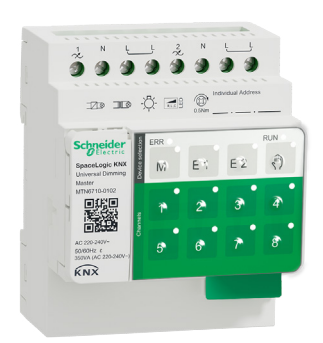

# **2 Descrizione del master dimmer universale**

Il master dimmer universale SpaceLogic KNX è un attuatore KNX che commuta e attenua un massimo di 2 carichi, come:

- Lampade a incandescenza e alogene (carico resistivo)
- Lampade alogene a bassa tensione con trasformatori ad avvolgimento dimmerabili (carico induttivo)
- Lampade alogene a bassa tensione con trasformatori elettronici dimmerabili (carico capacitivo)
- Combinazione di carichi resistivi e induttivi
- Combinazione di carichi resistivi e capacitivi
- ESL/CFL dimmerabili
- Lampade a LED dimmerabili

Le combinazioni di carichi induttivi e capacitivi non devono essere collegate a una sola uscita.

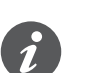

#### [Strumento di dimmeraggio](https://dimmertool.schneider-electric.com/)

Schneider Electric ha testato numerose lampade a LED e risparmio energetico dimmerabili. Lo strumento di dimmeraggio fornisce informazioni sulle lampade dimmerabili nonché il numero minimo e massimo dei singoli modelli di lampade.

All'accensione, l'attuatore rileva automaticamente il carico collegato. È possibile impostare le seguenti modalità di funzionamento del dimmer:

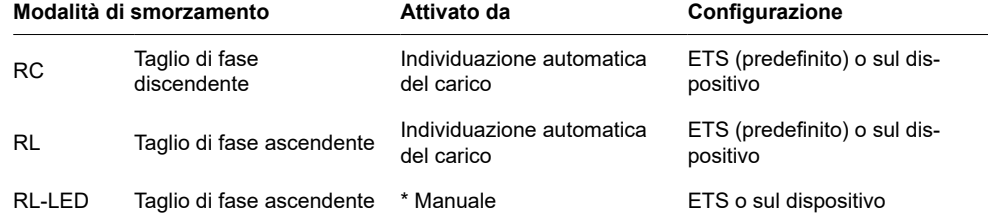

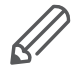

\*Per i LED/CFL la modalità RC viene impostata automaticamente. In alcuni casi, tuttavia, i LED/CFL possono essere utilizzati in modalità RL-LED. Fare riferimento alle istruzioni dei produttori della lampada.

Anche durante il funzionamento, il carico viene controllato per verificare il comportamento induttivo e, se necessario, passa in modalità RL. Si noti che un carico può essere sostituito solo quando la tensione di rete è spenta.

Per aumentare il numero di canali, è possibile collegare al master un massimo di 2 estensioni. A seconda della funzione richiesta, è possibile utilizzare l'estensione dimmer universale SpaceLogic KNX e l'estensione commutazione/veneziane SpaceLogic KNX.

Tutti i carichi collegati possono essere azionati manualmente mediante i pulsanti del master, ma questa funzione può essere disattivata anche tramite ETS. [Funzio](#page-26-1)[namento manuale Controllo manuale dei canali --> 27](#page-26-1)

Lo stato del dispositivo, ad esempio lo stato dei canali, la disponibilità all'esercizio o il funzionamento manuale attivato, è indicato da diversi LED. Ulteriori informazioni sul comportamento sono disponibili qui: [Dispositivi dimmer universali --> 23](#page-22-1)

**8** MTN6705-0008 | MTN6805-0008 | MTN6710-0102 | MTN6810-0102 2020/09

ଲ

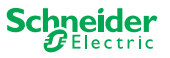

### 2.1 Le funzionalità estese di un master

<span id="page-8-0"></span>Il master ha il controllo

Con un'estensione collegata, anche le funzionalità del master aumentano. Il master controlla completamente le estensioni, la loro alimentazione e la comunicazione con il bus. È anche possibile programmare un'estensione nell'applicazione ETS esistente del master. Poiché un'estensione non dispone né di un accoppiamento bus né di un proprio indirizzo individuale, la messa in servizio KNX convenzionale non è necessaria per un'estensione.

Eventuali modifiche a un progetto, come la rimozione, l'aggiunta o la sostituzione di un'estensione, possono essere eseguite in modo semplice e rapido. [Messa in](#page-15-1)  [funzione del master e dell'estensione --> 16](#page-15-1)

Tutti i carichi collegati, inclusi quelli delle estensioni, possono essere controllati manualmente nel master, con la possibilità di disattivare questa funzione anche tramite ETS. [Funzionamento manuale Controllo manuale dei canali --> 27](#page-26-1)

È possibile collegare un massimo di 2 estensioni a ogni master. Le estensioni disponibili a questo scopo sono elencate qui: [Combinazioni possibili --> 15](#page-14-1).

Un esempio di come appare l'estensione nell'ETS è disponibile qui: [Informazioni](#page-34-1)  [sull'applicazione ETS --> 35](#page-34-1)

### 2.2 Funzioni ETS del master

Per sapere quali funzioni sono impostabili in ETS e per una descrizione dettagliata dei parametri e dei valori, consultare la descrizione dell'applicazione ETS del master. [-> Descrizione dell'applicazione ETS](http://download.schneider-electric.com/files?p_Doc_Ref=MTN6710-0102_SW_IT)

### Panoramica delle funzioni ETS

#### **Funzioni generali e aggiuntive**

- Funzione centrale
- Impostazione tipi di estensione
- Impostazioni scene e feedback
- Risparmio energetico
- Sicurezza dell'apparecchiatura
- Stato dell'apparecchiatura
- Funzionamento manuale
- Codice PIN per l'aggiornamento del firmware

#### **Funzioni di smorzamento**

- Funzioni di base: commutazione (1 bit), smorzamento relativo (4 bit), smorzamento assoluto/smorzamento valore (1 byte)
- Comportamento di accensione (tramite oggetto di commutazione)
- Esecuzione del comportamento di accensione selezionato
- Comportamento dell'oggetto di commutazione
- Curva di smorzamento
- Luminosità minima/massima
- Iniziare sempre con una luminosità del 50% (ESL/CFL)
- Modalità di smorzamento
- L'oggetto dimmer/oggetto valore commuta il canale
- Scene
- Feedback di stato, commutazione/valore
- Tempi di regolazione: tempi di commutazione, smorzamento, valori, priorità, scene
- Impostazioni di tempo: temporizzatore luce scale, tempo ritardo attivazione/ disattivazione

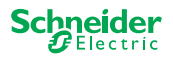

ଲ

- Forzatura, funzione di blocco
- Impostazioni di sicurezza e allarme: funzione di sicurezza, funzione di allarme, comportamento alla caduta di tensione bus e download

#### **Funzioni dell'attuatore di commutazione/veneziane**

Per garantire il funzionamento dell'estensione commutazione/veneziane, sono disponibili tutte le funzioni del master commutazione/veneziane. [Funzioni ETS del](#page-6-1)  [master --> 7](#page-6-1)

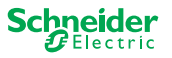

<span id="page-10-0"></span>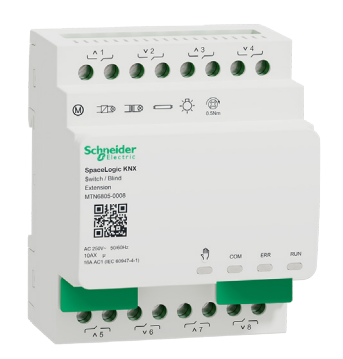

# **3 Descrizione dell'estensione commutazione/veneziane**

L'estensione commutazione/veneziane SpaceLogic KNX è un attuatore che estende i canali di un master di commutazione/veneziane SpaceLogic KNX e i canali di un master dimmer universale SpaceLogic KNX. L'estensione può commutare un massimo di 8 carichi (come le lampade) o controllare un massimo di 4 motori delle veneziane con interruttori finecorsa. La distribuzione delle funzioni ai canali è liberamente selezionabile e dipende dai propri requisiti.

Tutti i carichi collegati possono essere azionati manualmente mediante i pulsanti del master, ma questa funzione può essere disattivata anche tramite ETS. [Funzio](#page-26-1)[namento manuale Controllo manuale dei canali --> 27](#page-26-1)

Lo stato del dispositivo, ad esempio lo stato dei canali, la disponibilità all'esercizio o il funzionamento manuale attivato, è indicato da diversi LED del dispositivo master. Ulteriori informazioni sul comportamento sono disponibili qui. [Dispositivi di](#page-19-1)  [commutazione/veneziane --> 20](#page-19-1)

### Il master assume il controllo

Il master controlla completamente le estensioni, la loro alimentazione e la comunicazione con il bus. È anche possibile programmare un'estensione nell'applicazione ETS esistente del master. Poiché un'estensione non dispone né di un accoppiamento bus né di un proprio indirizzo individuale, la messa in servizio KNX convenzionale non è necessaria per un'estensione.

Eventuali modifiche a un progetto, come la rimozione, l'aggiunta o la sostituzione di un'estensione, possono essere eseguite in modo semplice e rapido. [Messa in](#page-15-1)  [funzione del master e dell'estensione --> 16](#page-15-1)

Un esempio di come appare l'estensione nell'ETS è disponibile qui: [Informazioni](#page-34-1)  [sull'applicazione ETS --> 35](#page-34-1)

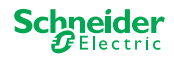

<span id="page-11-0"></span>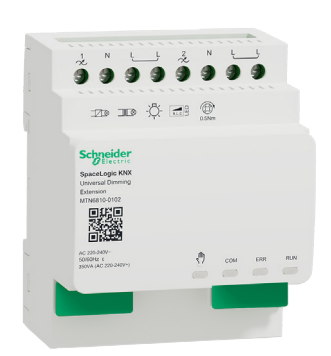

# **4 Descrizione dell'estensione dimmer universale**

L'estensione dimmer universale SpaceLogic KNX è un attuatore che estende i canali di un master dimmer universale SpaceLogic KNX. L'estensione può commutare e attenuare un massimo di 2 carichi, ad esempio:

- Lampade a incandescenza e alogene (carico resistivo)
- Lampade alogene a bassa tensione con trasformatori ad avvolgimento dimmerabili (carico induttivo)
- Lampade alogene a bassa tensione con trasformatori elettronici dimmerabili (carico capacitivo)
- Combinazione di carichi resistivi e induttivi
- Combinazione di carichi resistivi e capacitivi
- ESL/CFL dimmerabili
- Lampade a LED dimmerabili

Le combinazioni di carichi induttivi e capacitivi non devono essere collegate a una sola uscita.

### [Strumento di dimmeraggio](https://dimmertool.schneider-electric.com/)

Schneider Electric ha testato numerose lampade a LED e risparmio energetico dimmerabili. Lo strumento di dimmeraggio fornisce informazioni sulle lampade dimmerabili nonché il numero minimo e massimo dei singoli modelli di lampade.

All'accensione, l'attuatore rileva automaticamente il carico collegato. È possibile impostare le seguenti modalità di funzionamento del dimmer:

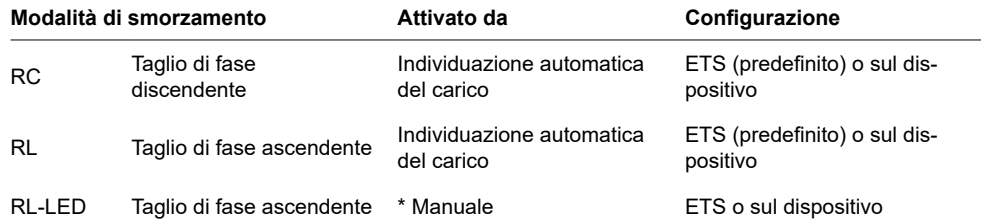

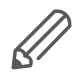

 $\boldsymbol{i}$ 

\*Per i LED/CFL la modalità RC viene impostata automaticamente. In alcuni casi, tuttavia, i LED/CFL possono essere utilizzati in modalità RL-LED. Fare riferimento alle istruzioni dei produttori della lampada.

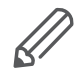

Anche durante il funzionamento, il carico viene controllato per verificare il comportamento induttivo e, se necessario, passa in modalità RL. Si noti che un carico può essere sostituito solo quando la tensione di rete è spenta.

Tutti i carichi collegati possono essere azionati manualmente mediante i pulsanti del master, ma questa funzione può essere disattivata anche tramite ETS. [Funzio](#page-26-1)[namento manuale Controllo manuale dei canali --> 27](#page-26-1)

Lo stato del dispositivo, ad esempio lo stato dei canali, la disponibilità all'esercizio o il funzionamento manuale attivato, è indicato da diversi LED del dispositivo master. Ulteriori informazioni sul comportamento sono disponibili qui. [Dispositivi](#page-22-1)  [dimmer universali --> 23](#page-22-1) 

### Il master assume il controllo

Il master controlla completamente le estensioni, la loro alimentazione e la comunicazione con il bus. È anche possibile programmare un'estensione nell'applicazione ETS esistente del master. Poiché un'estensione non dispone né di un accoppiamento bus né di un proprio indirizzo individuale, la messa in servizio KNX convenzionale non è necessaria per un'estensione.

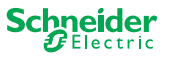

Eventuali modifiche a un progetto, come la rimozione, l'aggiunta o la sostituzione di un'estensione, possono essere eseguite in modo semplice e rapido. [Messa in](#page-15-1)  [funzione del master e dell'estensione --> 16](#page-15-1)

Un esempio di come appare l'estensione nell'ETS è disponibile qui: [Informazioni](#page-34-1)  [sull'applicazione ETS --> 35](#page-34-1)

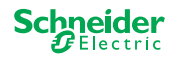

# <span id="page-13-0"></span>**5 Connessione del master e dell'estensione**

### 5.1 Come collegare master ed estensioni?

Il master e le estensioni sono collegati tra loro tramite la cosiddetta interfaccia collegamento. L'interfaccia collegamento è utilizzata per la comunicazione tra i dispositivi e per alimentare le estensioni. Sono disponibili tre diverse opzioni di collegamento, utilizzabili a seconda della distanza tra i dispositivi nell'armadio.

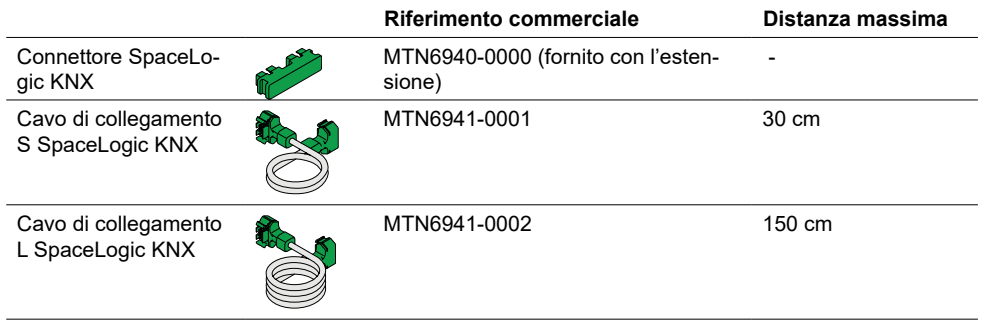

- 1 Rimuovere la calotta dell'interfaccia collegamento
- 2 Collegare il connettore o il cavo di collegamento SpaceLogic KNX

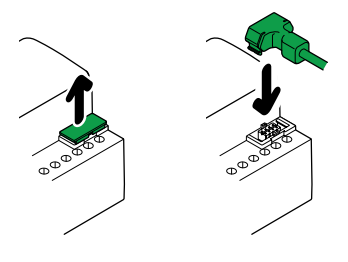

### Casi d'uso

Che tipo di collegamento si utilizza in quale situazione?

Se i dispositivi sono posizionati uno accanto all'altro, utilizzare il connettore SpaceLogic KNX.

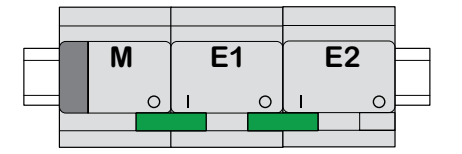

M = Master E1/E2 = Estensione 1 / Estensione 2 O = Uscita I = Ingresso

Se i dispositivi sono collocati a una certa distanza l'uno dall'altro, utilizzare il cavo di collegamento SpaceLogic KNX.

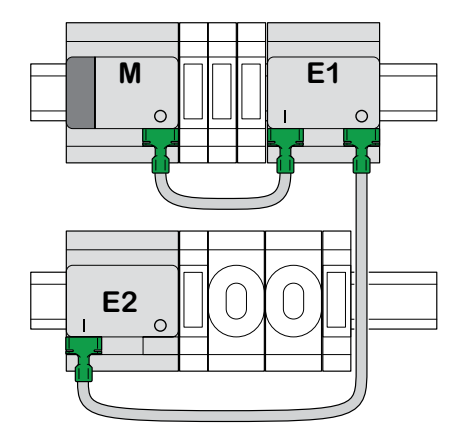

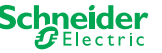

ଲ

<span id="page-14-0"></span>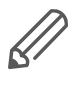

Prestare attenzione al collegamento tra uscita e ingresso. Se il cavo di collegamento viene inserito in modo errato, non è possibile mettere in funzione i dispositivi. In questo caso, il LED dell'estensione corrispondente (E1 o E2) sul master lampeggia.

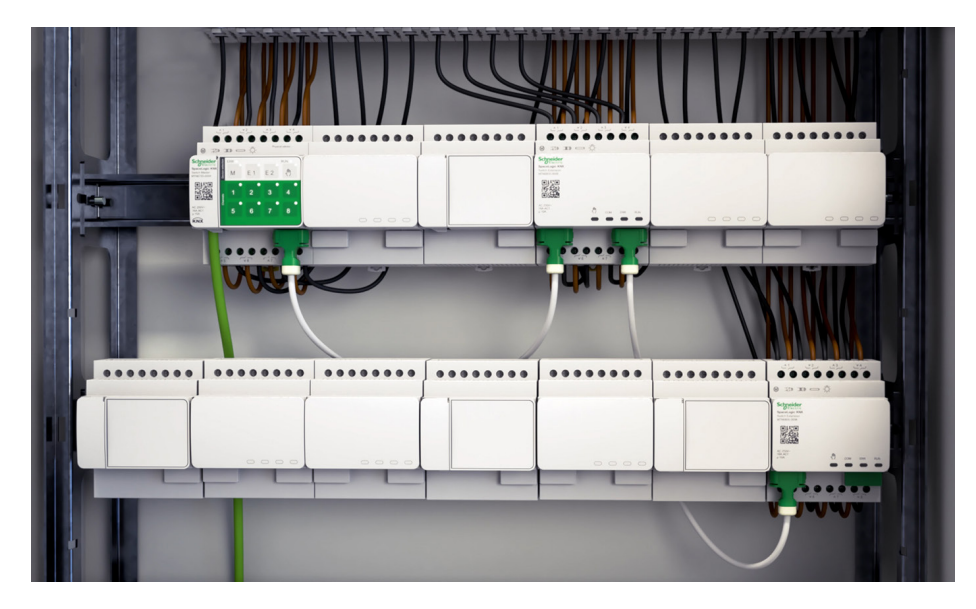

Esempio in un armadio

## <span id="page-14-1"></span>5.2 Combinazioni possibili

È possibile collegare un massimo di 2 estensioni a un master. Nella tabella seguente sono indicate le possibili combinazioni di collegamento.

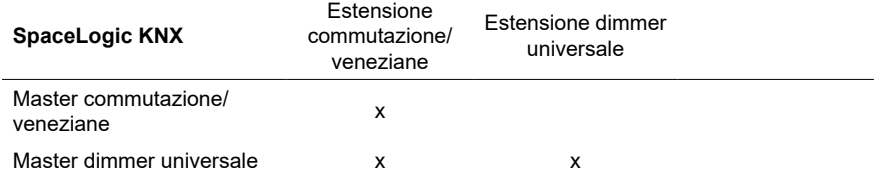

### 5.3 Panoramica dei dispositivi

A seconda delle funzioni, è possibile utilizzare diversi dispositivi:

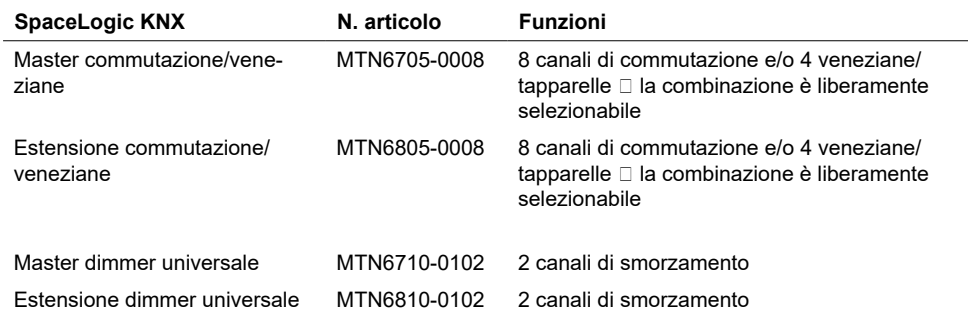

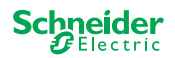

# <span id="page-15-1"></span><span id="page-15-0"></span>**6 Messa in funzione del master e dell'estensione**

La messa in servizio KNX di un master è simile a quella di qualsiasi altro dispositivo KNX, indipendentemente dal fatto che si desideri attivare solo un master o anche le estensioni ad esso collegate. Quando il master viene messo in servizio, anche le estensioni collegate vengono automaticamente messe in servizio.

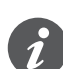

Se le estensioni sono collegate ma non parametrizzate nell'ETS, il LED dell'estensione corrispondente (E1 o E2) sul master lampeggia.

A seconda dei casi sono possibili due procedure di messa in servizio diverse:

- Messa in servizio completa
- Messa in servizio parziale

La messa in servizio completa viene eseguita per

- caricare l'applicazione ETS/indirizzo individuale nel master
- sostituire un master
- aggiungere o rimuovere in modo permanente un'estensione
- sostituire un'estensione con un altro tipo di estensione (dimmer/commutazione)
- modificare l'ordine delle estensioni

[Messa in servizio completa --> 16](#page-15-2)

La messa in servizio parziale viene eseguita per:

• sostituire un'estensione con una dello stesso tipo

[Messa in servizio parziale --> 18](#page-17-1)

### <span id="page-15-2"></span>6.1 Messa in servizio completa

La messa in servizio completa viene eseguita quando si desidera:

- caricare l'applicazione ETS e l'indirizzo fisico nel master per la prima volta
- sostituire un master
- aggiungere o rimuovere in modo permanente un'estensione
- sostituire un'estensione con un altro tipo di estensione (dimmer/commutazione)
- modificare l'ordine delle estensioni

Durante la messa in servizio completa, il master riceve l'applicazione ETS (e l'indirizzo individuale, se applicabile) e i dati di configurazione vengono caricati nelle estensioni collegate.

Durante il processo, l'ordine delle estensioni è sempre configurato: all'estensione collegata al master viene assegnato l'indirizzo "1", all'estensione successiva viene assegnato l'indirizzo "2".

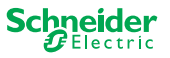

### **AVVISO**

Controllo prima della messa in servizio: i collegamenti dei carichi e l'ordine dei dispositivi (master -> estensione 1 -> estensione 2) devono corrispondere alla programmazione ETS

- Collegare i motori delle veneziane ai canali delle veneziane specificati nell'ETS.
- Collegare i carichi ai canali di commutazione (o canali di smorzamento) specificati nell'ETS.
- Se l'estensione è prevista come estensione 1 (E1), collegarla direttamente al master.

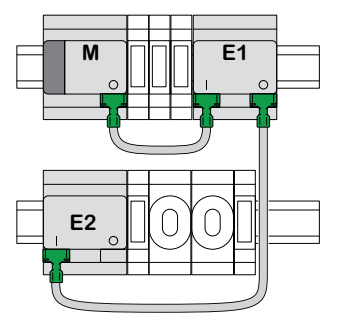

• Se l'estensione è prevista come estensione 2 (E2), collegarla all'estensione 1.

Un'estensione non può essere attivata se l'ordine dei dispositivi non corrisponde alla configurazione ETS.

Dopo aver completato la programmazione ETS: 1 Collegare il PC/notebook al bus KNX.

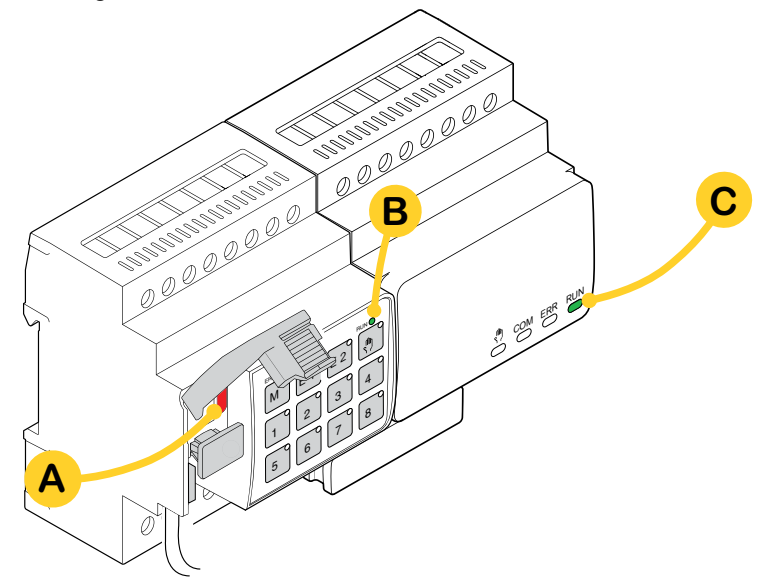

2 Premere il pulsante di programmazione **A**

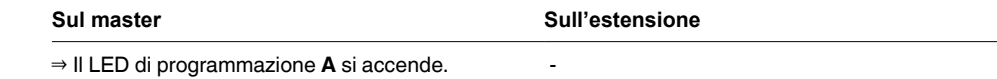

3 Caricare l'applicazione ETS e l'indirizzo individuale nel dispositivo.

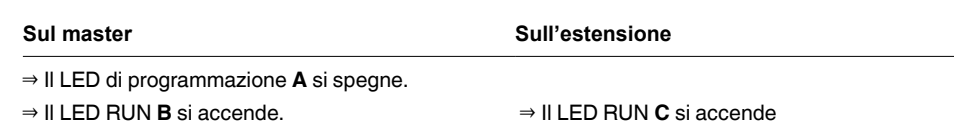

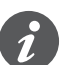

Durante la seguente fase di inizializzazione di massimo 12 s, il dispositivo è fuori funzione.

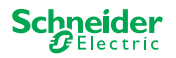

**M E1** 

**E2**

### <span id="page-17-1"></span><span id="page-17-0"></span>6.2 Messa in servizio parziale

La messa in servizio parziale viene eseguita quando si desidera:

• sostituire un'estensione con una dello stesso tipo

Durante la messa in servizio parziale, i dati di configurazione vengono caricati solo nelle nuove estensioni. Un'estensione esistente riceve i dati di configurazione solo se i dati sono incoerenti

#### Inoltre:

- Viene controllata la versione firmware.
- Viene controllato l'ordine delle estensioni.

La messa in servizio parziale viene eseguita durante il funzionamento normale

### **AVVISO**

Controllo prima della messa in servizio: i collegamenti dei carichi e l'ordine dei dispositivi (master -> estensione 1 -> estensione 2) devono corrispondere alla programmazione ETS.

- Collegare i motori delle veneziane ai canali delle veneziane specificati nell'ETS.
- Collegare i carichi ai canali di commutazione (o canali di smorzamento) specificati nell'ETS.
- Se l'estensione è prevista come estensione 1 (E1), collegarla direttamente al master.
- Se l'estensione è prevista come estensione 2 (E2), collegarla all'estensione 1.

Un'estensione non può essere attivata se l'ordine dei dispositivi non corrisponde alla programmazione dell'ETS.

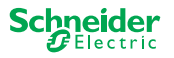

Dopo aver sostituito l'estensione:

1 Premere e tenere premuto il pulsante del master **A** per 7 secondi.

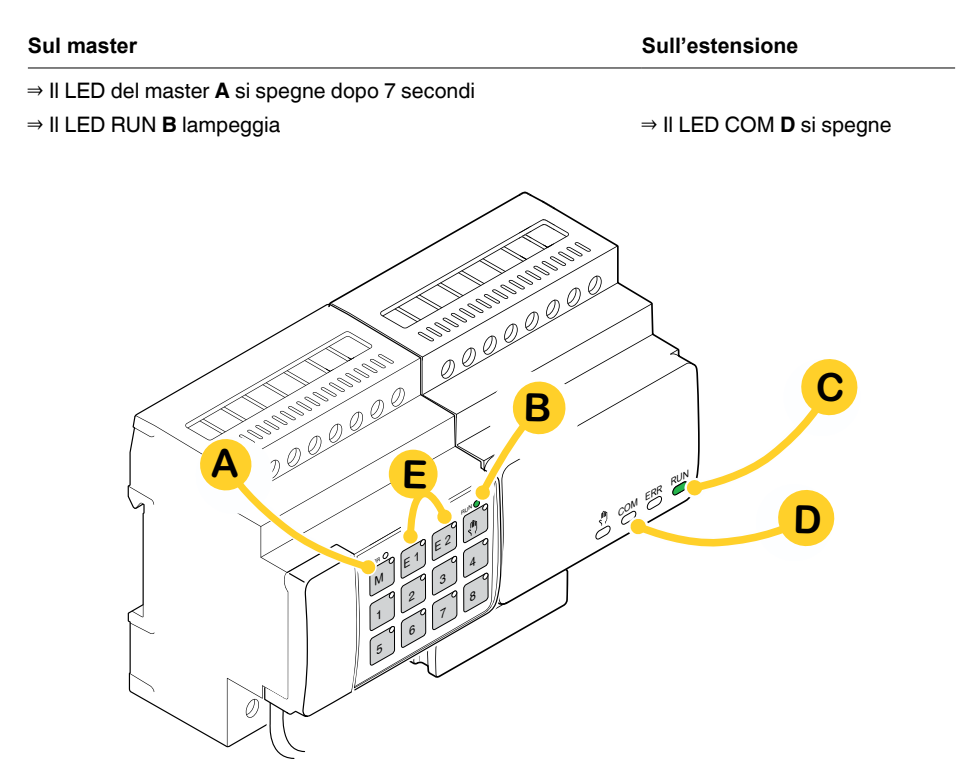

I dati di configurazione sono caricati.

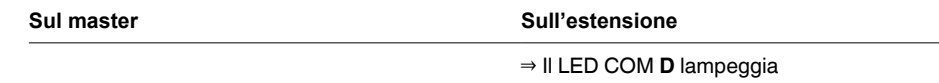

Durante la seguente fase di inizializzazione di massimo 12 s, il dispositivo è fuori funzione. I dati di configurazione sono caricati correttamente quando tutti i LED RUN si riaccendono.

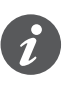

Se la nuova estensione ha una versione firmware non compatibile, il LED dell'estensione **(E)** lampeggia ed è necessario eseguire un aggiornamento del firmware. [Aggiornamento firmware per l'estensione -->](#page-32-1) 33

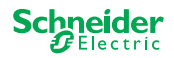

 ∆

**Service**

# <span id="page-19-0"></span>**7 Elementi di comando e indicatori**

## <span id="page-19-1"></span>7.1 Dispositivi di commutazione/veneziane

#### **Pulsante master** M 00000000 Pressione breve: selezione del master. I LED di stato indicano lo stato attuale del master. RR G Channels Device selection Pressione lunga: messa in servizio parziale [--> 18](#page-17-1) e<br>C M E1 E2 **<sup>X</sup> KN Pulsante estensione 1**  $E1$ 1 || 2 || 3 || 4 Pressione breve: selezione dell'estensione 1. I LED di stato indicano lo stato attuale dell'estensione 1.  $5 || 6 || 7 || 8$ Pressione lunga: aggiornamento del firmware dopo la sostituzione di un'estensione [--> 33](#page-32-1) 00000000 **Pulsante estensione 2** E2 Pressione breve: selezione dell'estensione 2. I LED di stato indicano lo stato attuale dell'estensione 2. Pressione lunga: aggiornamento del firmware dopo la sostituzione di un'estensione [--> 33](#page-32-1) **Pulsante manuale**  $\binom{m}{2}$ Commutazione al funzionamento manuale Pressione breve: funzionamento manuale a bassa priorità [--> 27](#page-26-2) Pressione lunga: funzionamento manuale ad alta priorità [--> 29](#page-28-1) **1 a B Pulsante canale** Appena viene attivato il funzionamento manuale, è possibile controllare i canali attivati nell'ETS. Applicazione ETS commutazione e controllo dei canali. caricata: Applicazione ETS Funzionamento manuale a bassa priorità: possono essere connon caricata: trollati 2 canali alla volta: pulsante 1/2 o 3/4 o 5/6 o 7/8 A scopo di [test del cablaggio.](#page-36-0) Funzionamento manuale ad alta priorità (pressione lunga): tutti i canali possono essere controllati. **Pulsante di programmazione KNX con LED integrato KNX** Pressione breve: messa in servizio KNX [--> 16](#page-15-1) Premere e tenere Attiva il reset del maste[r --> 30](#page-29-1) premuto **Porta di manutenzione Service** Aggiornamento del firmware e diagnostica [--> 31](#page-30-1)

### Pulsanti del master

**20** MTN6705-0008 | MTN6805-0008 | MTN6710-0102 | MTN6810-0102 2020/09

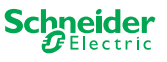

<span id="page-20-0"></span>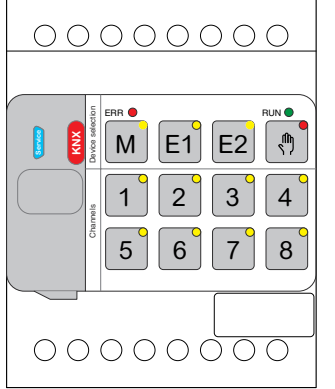

### LED del master

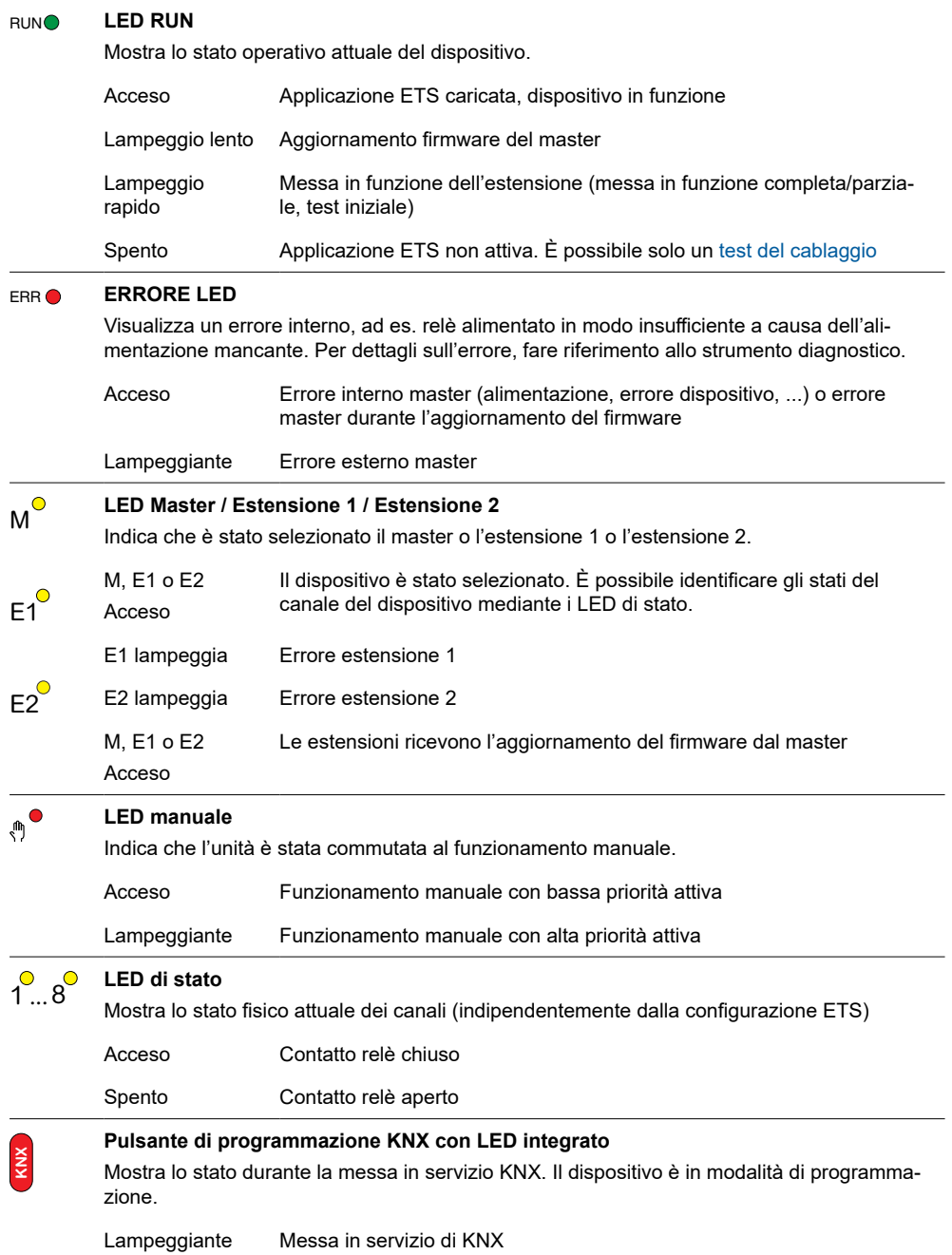

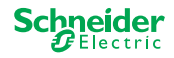

 $\hat{\triangle}$ 

<span id="page-21-0"></span>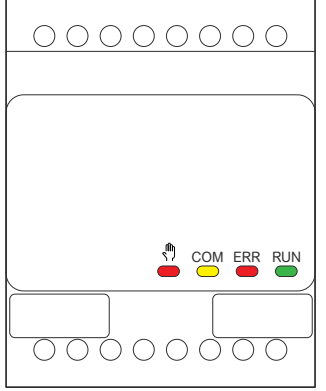

### LED dell'estensione

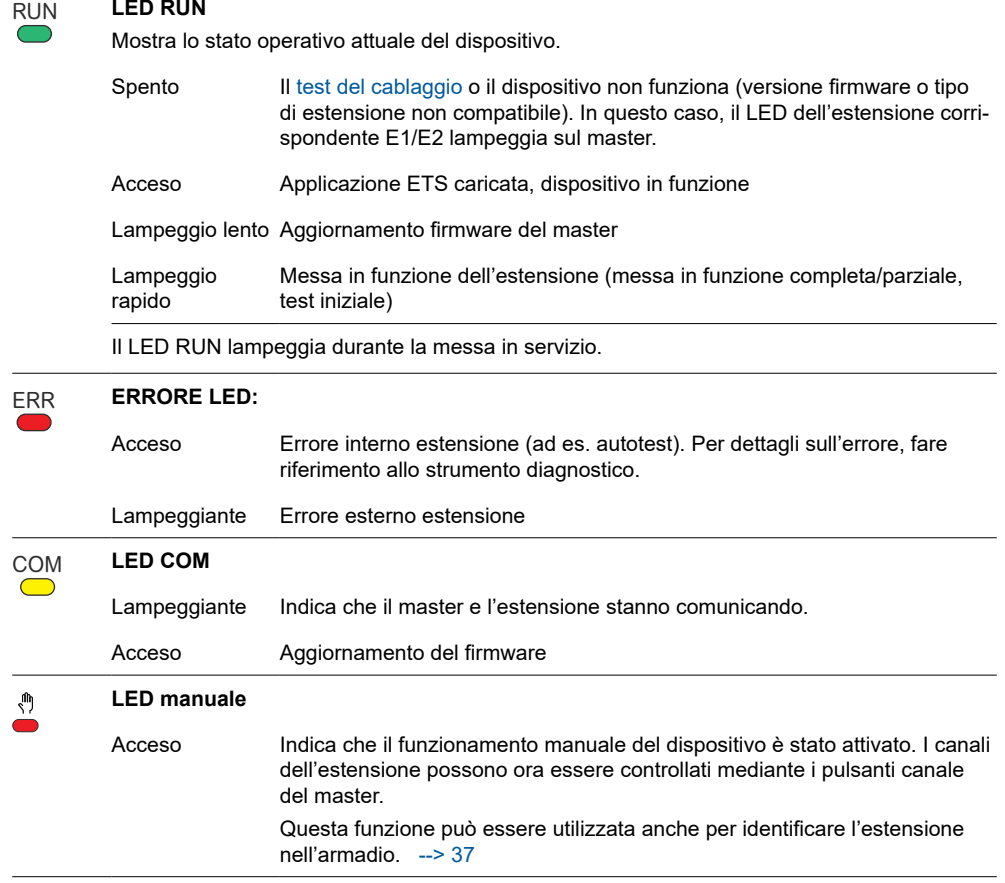

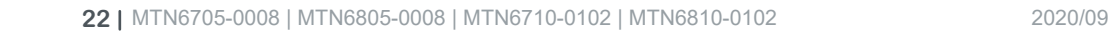

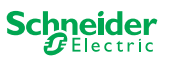

## <span id="page-22-1"></span>7.2 Dispositivi dimmer universali

### Pulsanti del master

<span id="page-22-0"></span>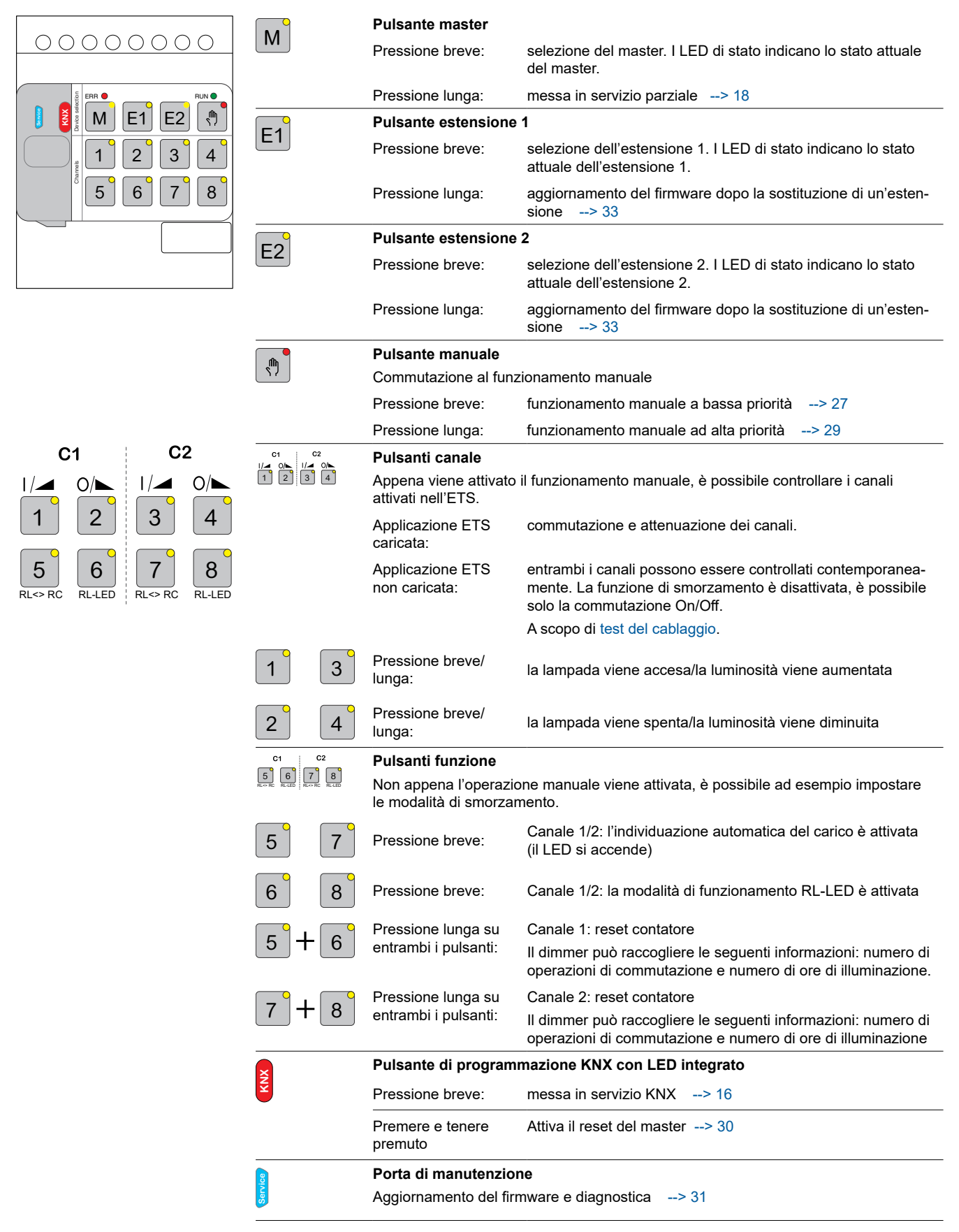

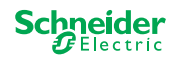

 $\bigcirc$ 

<span id="page-23-0"></span>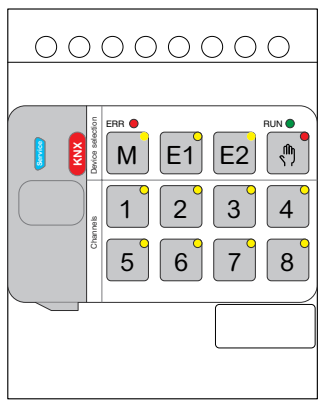

1 | 2 | | 3 | | 4

 $C<sub>1</sub>$ 

 $O/\blacksquare$ 

 $1/2$ 

 $\hat{\triangle}$ 

 $C<sub>2</sub>$ 

 $O/\blacksquare$ 

 $1/2$ 

5 | 6 | | 7 | | 8 RL<> RC RL-LED RL<> RC RL-LED

### LED del master

 $\overline{M^{\circ}}$ 

 $\overline{\mathcal{L}(\mathbf{r})}$ 

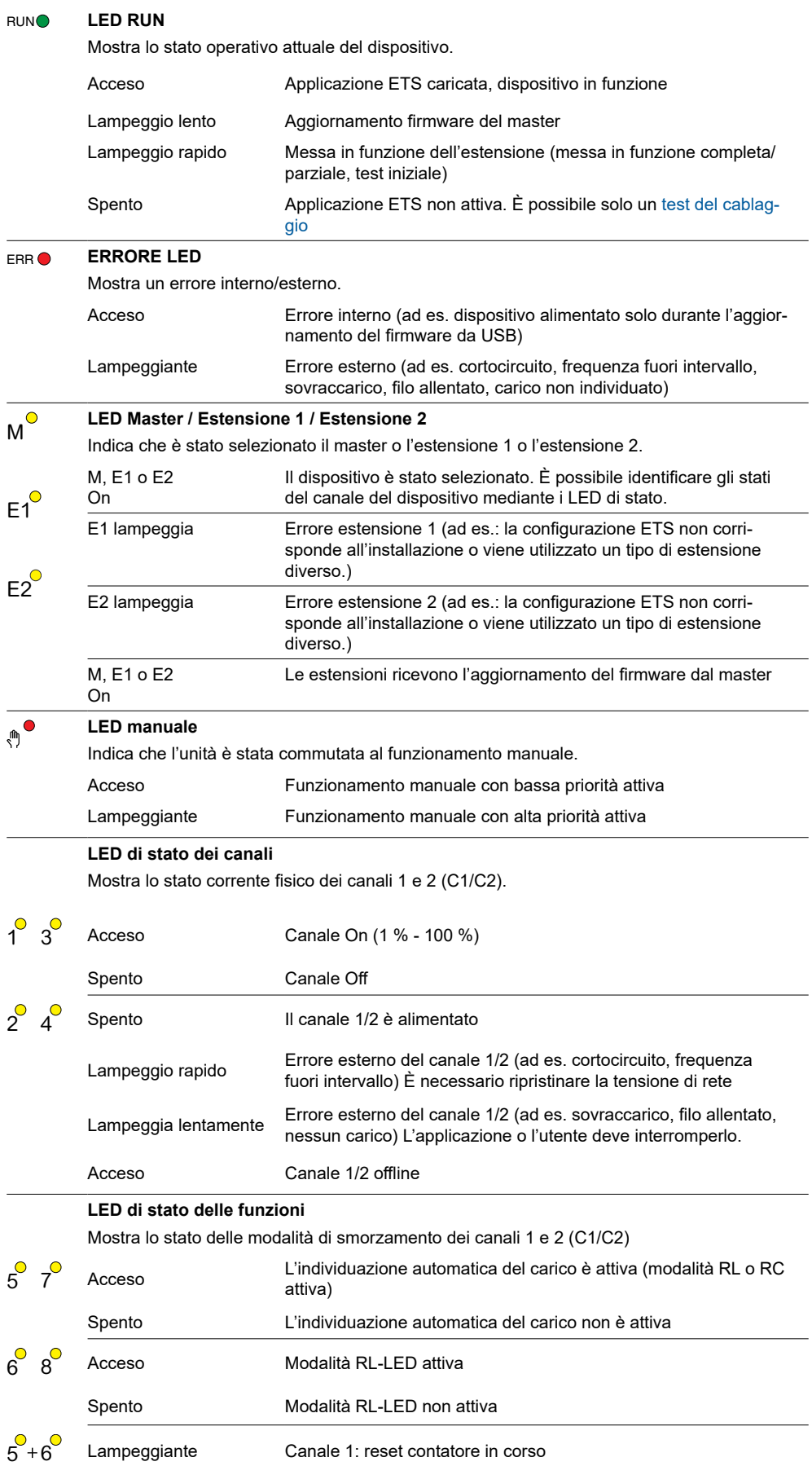

**24** MTN6705-0008 | MTN6805-0008 | MTN6710-0102 | MTN6810-0102 2020/09

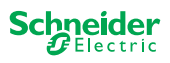

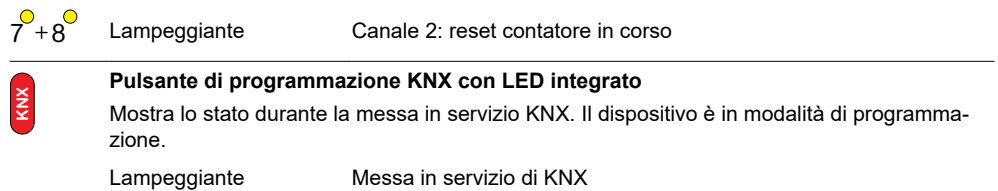

### LED dell'estensione

<span id="page-24-0"></span>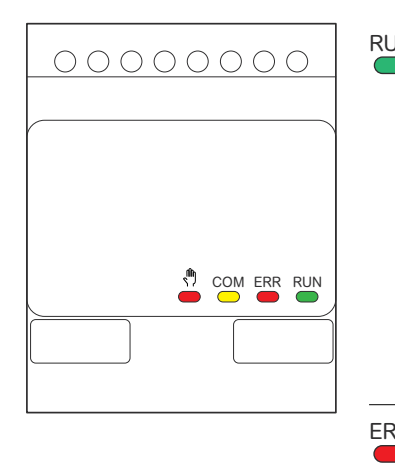

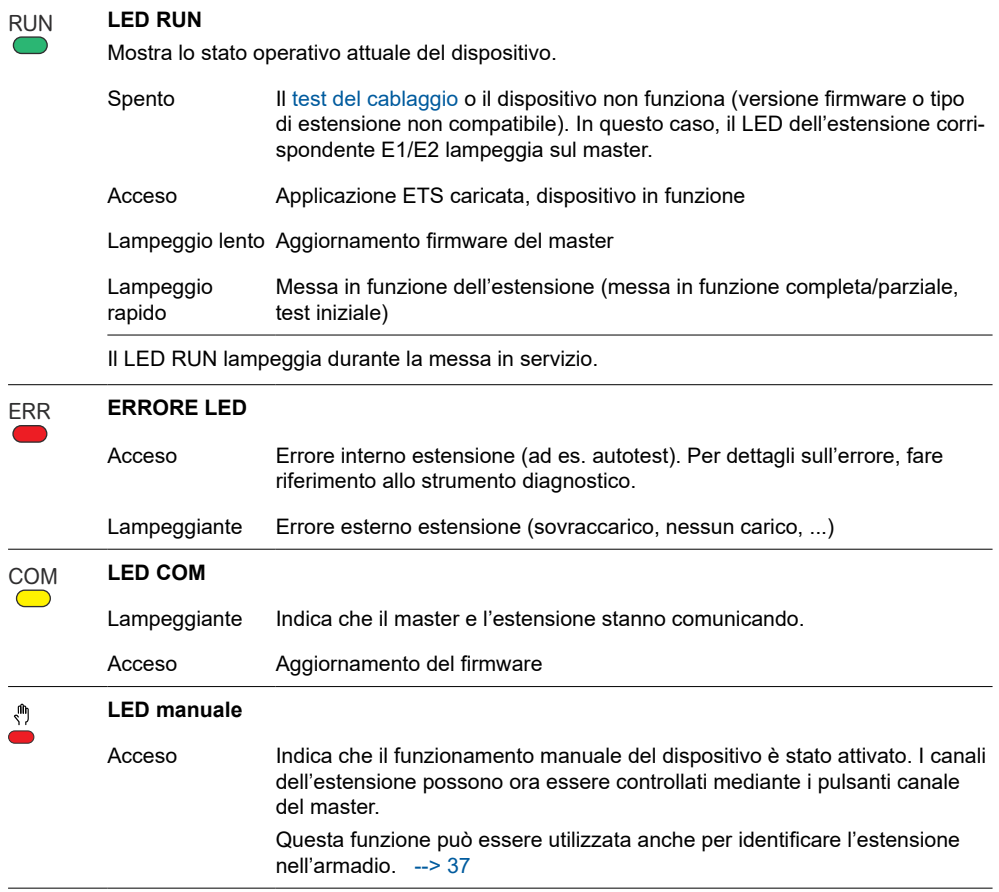

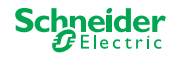

 $\overline{\phantom{a}}$ 

 $\hat{\triangle}$ 

## 7.3 Comportamento dei LED dei master

<span id="page-25-0"></span>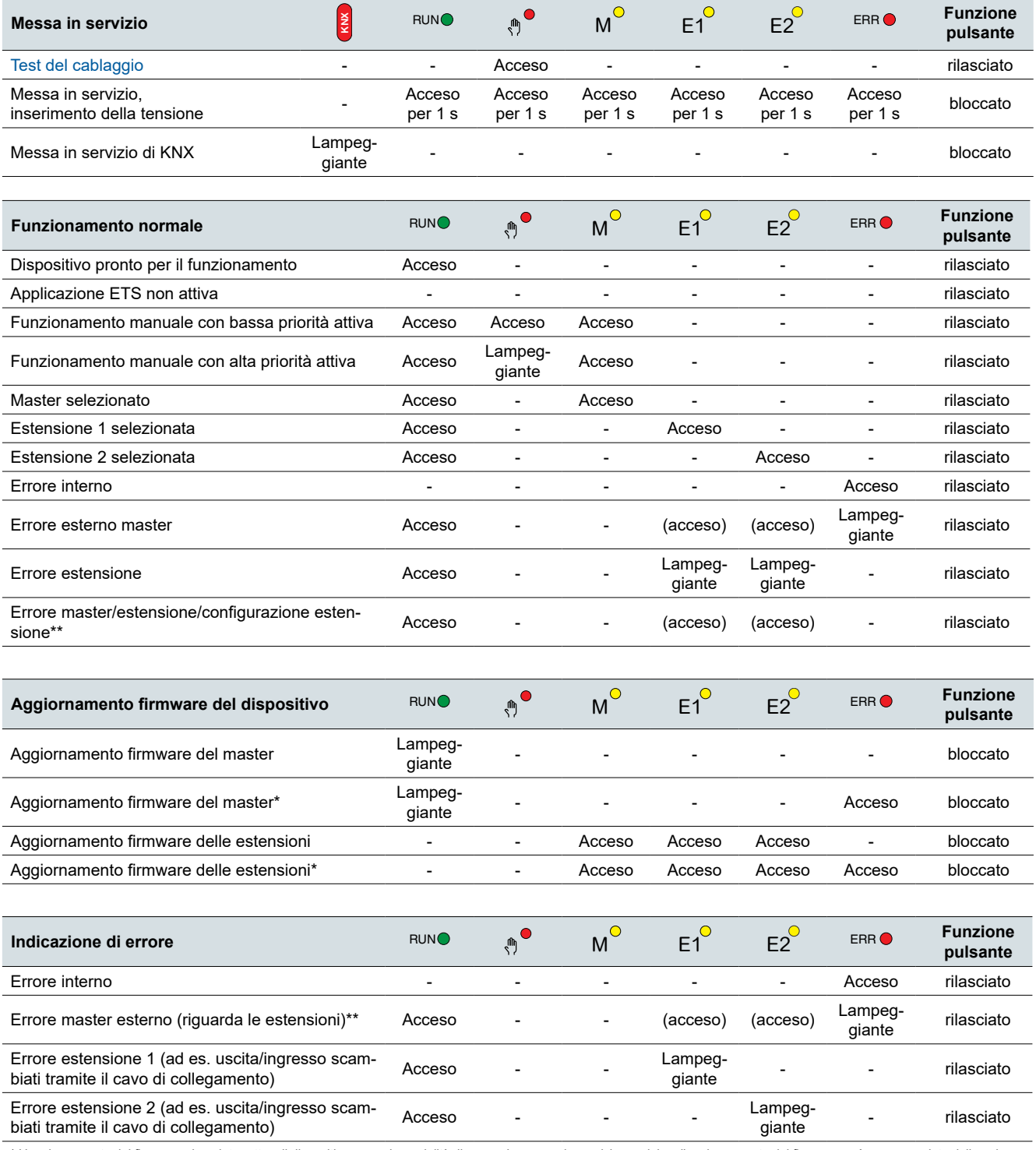

\* L'aggiornamento del firmware viene interrotto e il dispositivo passa in modalità di errore. La messa in servizio parziale o l'aggiornamento del firmware può essere avviato dalla pulsan-

tiera.<br>Se il bus KNX non è collegato e il dispositivo è alimentato solo tramite micro USB, tutti i LED di errore si accendono (master ed estensioni). Se l'alimentazione è fornita tramite il bus<br>KNX, tutti i LED di errore s

\*\* I LED E1/E2 indicano un firmware incompatibile o un'estensione collegata che non corrisponde alla programmazione ETS.

 $\bigcirc$ 

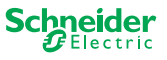

# <span id="page-26-1"></span><span id="page-26-0"></span>**8 Funzionamento manuale Controllo manuale dei canali**

Con il funzionamento manuale è possibile controllare i canali direttamente dal dispositivo master. Questa funzione viene utilizzata se, ad esempio, si desidera impostare una determinata costellazione per gli interventi di manutenzione/pulizia o per un test.

Esistono due tipi di funzionamento manuale:

- Funzionamento manuale a bassa priorità [--> 27](#page-26-2) Selezionare questo funzionamento manuale se si desidera testare o verificare lo stato di un canale.
- Funzionamento manuale ad alta priorità [--> 29](#page-28-1) Selezionare questo funzionamento manuale in caso di interventi di manutenzione o pulizia sui carichi.

## <span id="page-26-2"></span>8.1 Funzionamento manuale a bassa priorità

Durante il funzionamento manuale, anche la funzione bus è ancora attiva (il LED RUN è acceso). I pulsanti canale hanno la stessa priorità degli oggetti di gruppo a bassa priorità. Ciò significa che una funzione ad alta priorità, come un allarme meteorologico, può sovrascrivere la posizione richiesta.

È possibile attivare il funzionamento manuale direttamente sul dispositivo master o tramite un oggetto KNX.

Il funzionamento manuale può essere disattivato manualmente sul dispositivo o dopo un tempo regolabile (ETS).

## **ATTENZIONE**

#### **Rischio di lesioni dovuto a variazioni improvvise dello stato o della posizione dei carichi elettrici.**

Le funzioni ad alta priorità possono modificare lo stato dei contatti dei relè in qualsiasi momento. Le veneziane potrebbero spostarsi in un'altra posizione, ad esempio a causa di un allarme vento o di un controllo a tempo.

- Durante il funzionamento manuale, accertarsi che non ci siano persone vicino ai carichi.
- Prima di eseguire interventi di manutenzione o pulizia, attivare sempre il funzionamento manuale ad alta priorità

La mancata osservanza di queste istruzioni può causare lesioni di lieve entità.

### Attivazione del funzionamento manuale a bassa priorità

1 Premere brevemente il pulsante manuale

- ⇒ Il LED manuale si accende.
- ⇒ Il LED RUN è acceso; la funzione bus rimane attivata.
- ⇒ Il LED del master si accende (poiché il master è sempre preselezionato)

I LED di stato indicano lo stato dei canali master attivati nell'ETS. È possibile commutare i carichi utilizzando i pulsanti canale.

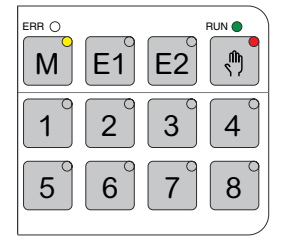

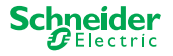

| \n $M^{\circ}$ \n | \n $E1$ \n        | \n $E2$ \n        | \n $\binom{m}{1}$ \n |
|-------------------|-------------------|-------------------|----------------------|
| \n $1^{\circ}$ \n | \n $2^{\circ}$ \n | \n $3^{\circ}$ \n | \n $4^{\circ}$ \n    |
| \n $5^{\circ}$ \n | \n $6^{\circ}$ \n | \n $7^{\circ}$ \n | \n $8^{\circ}$ \n    |

COM ERR RUN

Per attivare un'estensione manualmente:

- 2 Premere il pulsante dell'estensione E1 o E2.
	- ⇒ Il LED E1 o E2 si illumina, il LED master si spegne.
	- ⇒ Sull'estensione: Il LED manuale si accende.

I LED di stato indicano lo stato dei canali dell'estensione attivati nell'ETS. È possibile commutare i carichi utilizzando i pulsanti canale.

#### Disattivazione del funzionamento manuale a bassa priorità

3 Premere brevemente il pulsante manuale

⇒ Il LED manuale si spegne, il funzionamento manuale è disattivato.

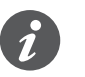

Il funzionamento manuale può essere disattivato tramite l'ETS dopo un tempo regolabile. Questo tempo viene riavviato ogni volta che viene registrata un'azione su un pulsante canale.

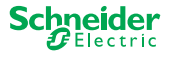

### <span id="page-28-1"></span><span id="page-28-0"></span>8.2 Funzionamento manuale ad alta priorità

Durante il funzionamento manuale, anche la funzione bus è ancora attiva (il LED RUN è acceso).

I telegrammi KNX (anche quelli ad alta priorità) sono bloccati e memorizzati nel buffer per la durata del funzionamento manuale, e vengono eseguiti al termine del funzionamento manuale. Durante il funzionamento manuale, i canali sono controllati esclusivamente tramite i pulsanti canale.

È possibile attivare il funzionamento manuale solo direttamente sul dispositivo master, non tramite un oggetto KNX.

Il funzionamento manuale viene disattivato solo manualmente sul dispositivo.

## **ATTENZIONE**

#### **Rischio di lesioni dovuto a variazioni improvvise dello stato o della posizione dei carichi elettrici.**

I telegrammi KNX sono memorizzati nel buffer durante il funzionamento manuale. Una volta disattivato il funzionamento manuale, il dispositivo esegue i comandi dei telegrammi memorizzati nel buffer. I contatti dei relè possono cambiare il loro stato in modo imprevisto.

• Disattivare il funzionamento manuale solo al termine di tutti gli interventi di manutenzione.

La mancata osservanza di queste istruzioni può causare lesioni di lieve entità.

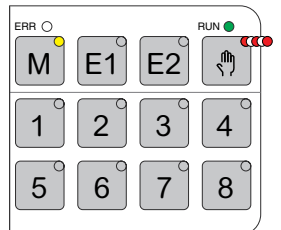

#### Attivazione del funzionamento manuale ad alta priorità

- 1 Premere a lungo (> 2s) il pulsante manuale
	- ⇒ Il LED manuale lampeggia.
	- ⇒ Il LED RUN è acceso; la funzione bus rimane attivata, i telegrammi KNX vengono memorizzati nel buffer, ma non eseguiti.
	- ⇒⇒ ⇒ ⇒ Il LED del master si accende (poiché il master è sempre preselezionato)

I LED di stato indicano lo stato dei canali master attivati nell'ETS. È possibile commutare i carichi utilizzando i pulsanti canale.

Per attivare un'estensione manualmente:

- 2 Premere il pulsante dell'estensione "E1" o "E2".
	- ⇒ Il LED E1 o E2 si illumina, il LED master si spegne.
	- ⇒ Sull'estensione: Il LED manuale si accende.

I LED di stato indicano lo stato dei canali dell'estensione attivati nell'ETS. È possibile commutare i carichi utilizzando i pulsanti canale.

#### Disattivazione del funzionamento manuale ad alta priorità

- 1 Premere brevemente il pulsante manuale
	- ⇒ Il LED manuale di spegne. La funzione bus è attivata e il LED RUN si accende.

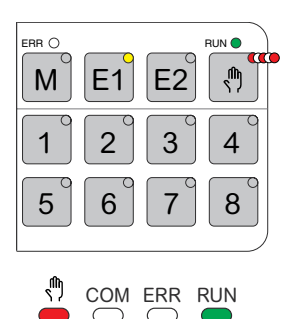

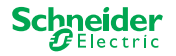

# <span id="page-29-1"></span><span id="page-29-0"></span>**9 Ripristino delle impostazioni di fabbrica (reset del master)**

Mediante il reset del master, il master e le relative estensioni vengono riportati allo stato di consegna.

Stato del master dopo il reset:

- Senza applicazione ETS
- I contatti dei relè sono aperti
- Il funzionamento manuale è possibile, i relè possono essere commutati solo uno alla volta per dispositivo. Per il test del cablaggio vedere le istruzioni di installazione oppure qui: [Come e quando è possibile testare il cablaggio dei collega](#page-36-0)[menti? --> 37](#page-36-0)

### Esecuzione del reset del master

- 1 Scollegare il dispositivo dal bus KNX
- 2 Premere e **tenere premuto** il pulsante di programmazione KNX
- 3 Collegare nuovamente il dispositivo al bus KNX

Il reset del master viene eseguito appena viene rilasciato il pulsante di programmazione KNX.

⇒ Tutti i LED RUN sono spenti, l'applicazione ETS è stata rimossa.

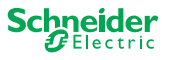

# <span id="page-30-1"></span>**10 Esecuzione dell'aggiornamento del firmware**

<span id="page-30-0"></span>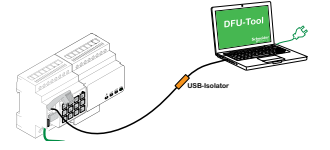

Gli aggiornamenti del firmware sono concepiti come aggiornamenti funzionali e di sicurezza per garantire che i dispositivi siano sempre aggiornati. Con il tool di aggiornamento del firmware del dispositivo (di seguito denominato **strumento DFU**) è possibile fornire facilmente il nuovo firmware a tutti i dispositivi master e di estensione.

Esistono 2 tipi di aggiornamento del firmware:

- Aggiornamento firmware per master/estensione – Eseguito dallo strumento DFU
- Aggiornamento firmware per l'estensione – Eseguito dopo la sostituzione di un'estensione

### 10.1 Aggiornamento firmware per master/estensione

L'aggiornamento del firmware per un master e un'estensione viene sempre avviato dal dispositivo master. Il firmware più recente viene ricevuto prima dal master, quindi automaticamente dalle estensioni collegate.

### Condizioni

- Scaricare lo strumento DFU sul PC. È disponibile nella home page di Schneider. -> [www.se.com](http://download.schneider-electric.com/files?p_Doc_Ref=Space_Logic_KNX_DFU_Tool).
- Codice PIN valido per autorizzare l'aggiornamento del firmware. È possibile impostare il codice PIN tramite l'applicazione ETS.
- Collegamento USB con connettore micro USB B e isolatore USB a piena velocità.

### Operazioni preliminari

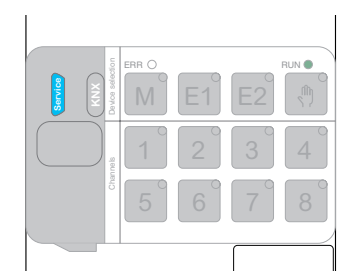

Durante il normale funzionamento, la porta di manutenzione di un master è protetta dall'accesso non autorizzato. Per ottenere l'accesso è necessario autorizzare un aggiornamento del firmware nell'ETS. A tale scopo si deve innanzitutto impostare in ETS un codice PIN diverso da quello standard.

 $\Omega$  Immettere un codice PIN a 4 cifre valido nelle impostazioni aggiuntive. Non devono essere utilizzati codici PIN deboli, ad esempio 1234, 0000, 1111, ...

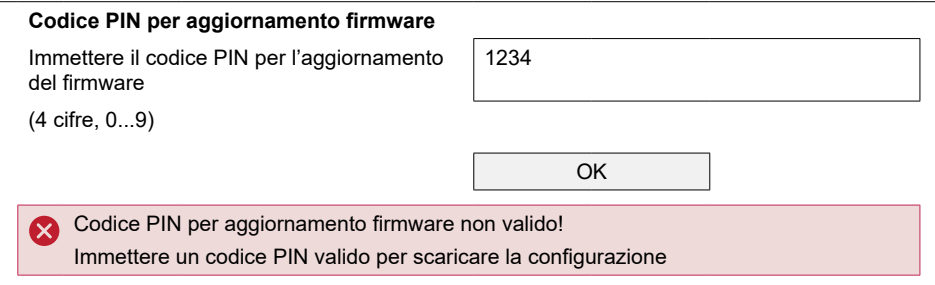

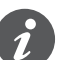

Durante l'aggiornamento del firmware verrà richiesto di immettere questo codice PIN per la convalida.

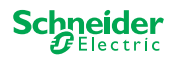

Tab. 1 Collegamento USB richiesto

2 Installare lo strumento DFU sul PC

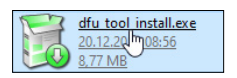

#### 3 Collegamento micro USB B dal PC/notebook al master

### **AVVISO**

#### **L'apparecchiatura può danneggiarsi**

Il dispositivo KNX e i PC possono avere potenziali di terra diversi.

• A seconda dei collegamenti di alimentazione dei dispositivi, è necessario utilizzare un isolatore USB. -> vedere la tabella "Collegamento USB richiesto"

L'isolatore USB separa galvanicamente i dispositivi collegati e protegge dalle correnti di compensazione dovute a differenze di potenziale.

#### **Il mancato rispetto di queste istruzioni può danneggiare l'apparecchiatura.**

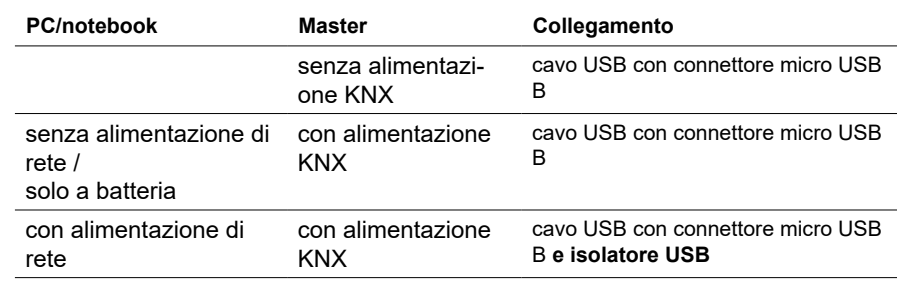

#### **Collegamento mediante un cavo USB con connettore micro USB B e isolatore USB:**

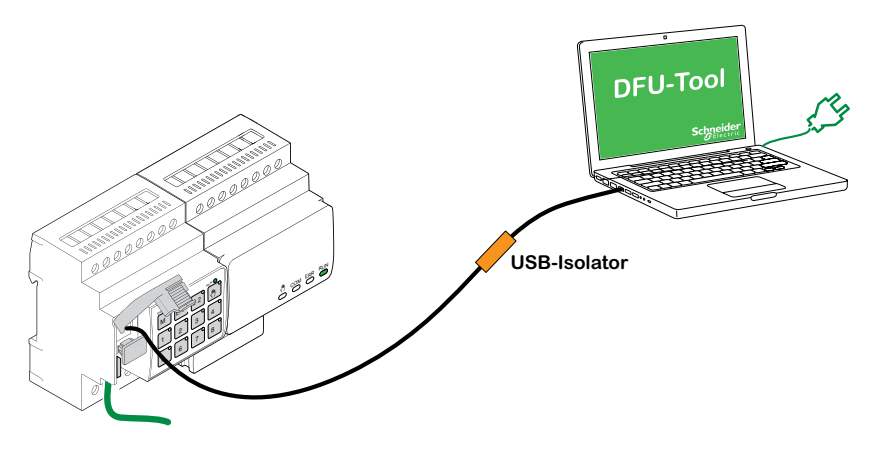

- ⇒ Il master rileva la porta USB, il PC riconosce una nuova porta COM.
- 4 Avviare il *tool di aggiornamento del firmware del dispositivo*
- 5 Seguire le istruzioni nello strumento DFU.
- Una descrizione dettagliata è disponibile qui:
- [-> Documentazione dello strumento DFU](http://download.schneider-electric.com/files?p_Doc_Ref=Space_Logic_KNX_DFU_Tool)

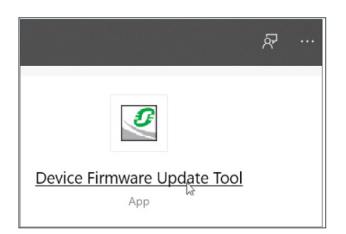

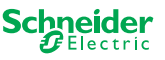

## <span id="page-32-1"></span><span id="page-32-0"></span>10.2 Aggiornamento firmware per l'estensione

Questo aggiornamento del firmware viene eseguito dopo la sostituzione di un'estensione. Questo aggiornamento garantisce che la nuova estensione abbia una versione compatibile con il master.

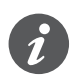

Durante una messa in servizio parziale, il sistema verifica se la versione firmware dell'estensione è compatibile con il master. Se la versione non è compatibile, il LED dell'estensione lampeggia ed è necessario eseguire questo aggiornamento.

### Avvio dell'aggiornamento

1 Premere e tenere premuto un pulsante estensione per 7 secondi.

- ⇒ Ha inizio l'aggiornamento del firmware. Viene applicato automaticamente a tutte le estensioni la cui versione non è compatibile con il master.
- ⇒ Durante il processo, il LED del master e i LED delle estensioni si accendono.
- I LED RUN delle estensioni lampeggiano per alcuni secondi.
- 2 Avviare la messa in servizio parziale.

## 10.3 Strumento DFU con funzione diagnostica

Se i ERRORE LED del master e delle estensioni indicano che si è verificato un errore, è possibile utilizzare il processo di diagnosi per identificare il tipo di errore.

Una descrizione dettagliata è disponibile qui:

[-> Documentazione dello strumento DFU](http://download.schneider-electric.com/files?p_Doc_Ref=Space_Logic_KNX_DFU_Tool)

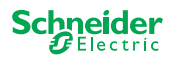

## **11 Accessori**

#### <span id="page-33-0"></span> $\frac{1}{2}$   $\frac{1}{2}$   $\frac{1}{2}$

## 11.1 Connettore SpaceLogic KNX

Il connettore collega i dispositivi con interfacce di collegamento collocati direttamente una accanto all'altro.

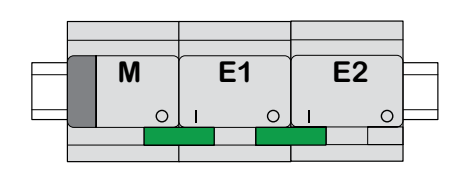

M = Master

E1/E2 = Estensione 1 / Estensione 2

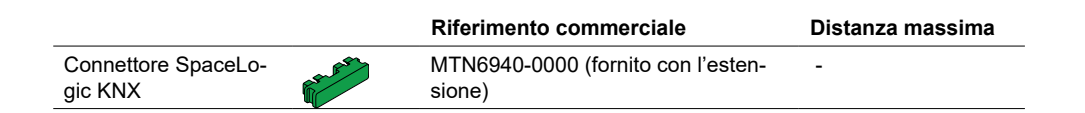

## 11.2 Cavo di collegamento SpaceLogic KNX

Il cavo di collegamento collega i dispositivi con interfacce di collegamento collocati a una certa distanza l'uno dall'altro.

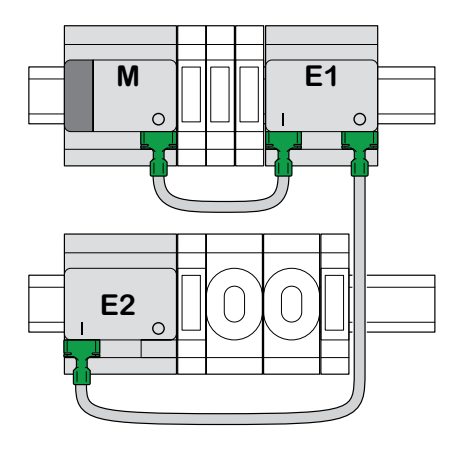

M = Master E1/E2 = Estensione 1 / Estensione 2

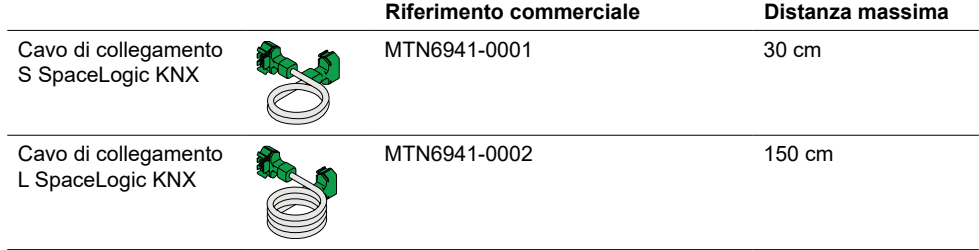

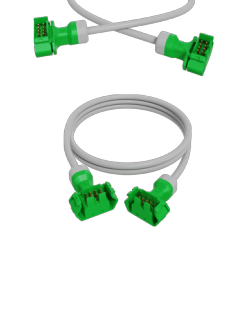

∂

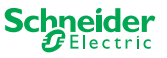

# <span id="page-34-1"></span><span id="page-34-0"></span>**12 Informazioni sull'applicazione ETS**

La programmazione di un'estensione viene sempre eseguita nell'applicazione ETS corrispondente del master.

Aprire l'applicazione ETS del master e, nelle impostazioni generali, specificare quante e quali estensioni si desidera utilizzare.

L'applicazione ETS viene automaticamente ampliata con i parametri e gli oggetti di gruppo delle estensioni, dopodiché è possibile configurare le estensioni.

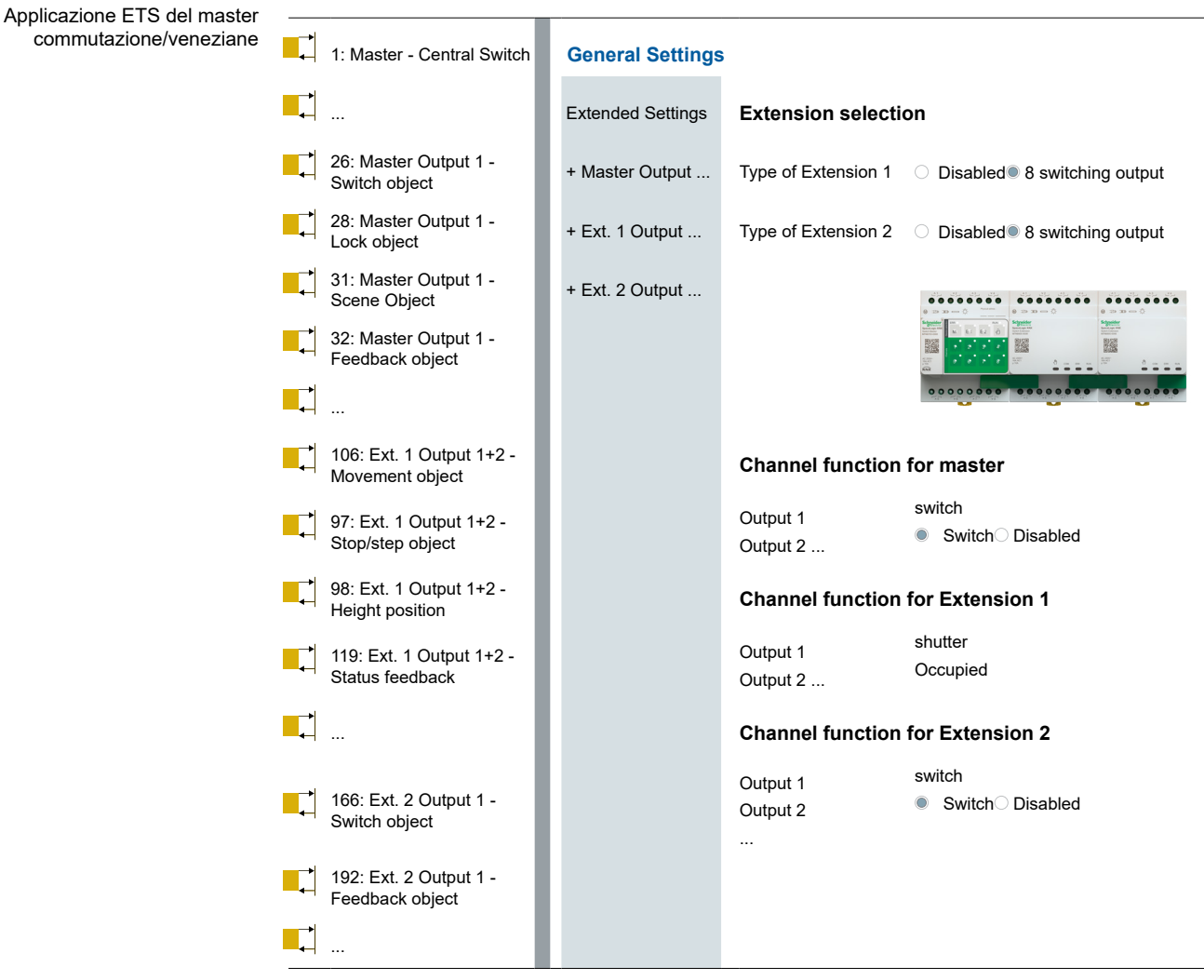

Estratto da ETS

Dopo la configurazione, avviare la messa in servizio KNX del master caricando l'applicazione ETS e l'indirizzo individuale nel master.

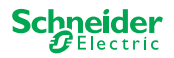

# <span id="page-35-0"></span>**13 Domande frequenti (FAQ)**

### Cosa devo osservare per la pianificazione all'interno dell'armadio?

Pianificare le funzioni nel progetto e il numero di canali risultante come al solito. Per lo spazio nell'armadio, pianificare sempre una larghezza del dispositivo di 72 mm (4 TE) per ogni master o estensione.

Il master e l'estensione non devono necessariamente essere posizionati uno accanto all'altra. I cavi di collegamento da 30 cm e 150 cm garantiscono la flessibilità necessaria.

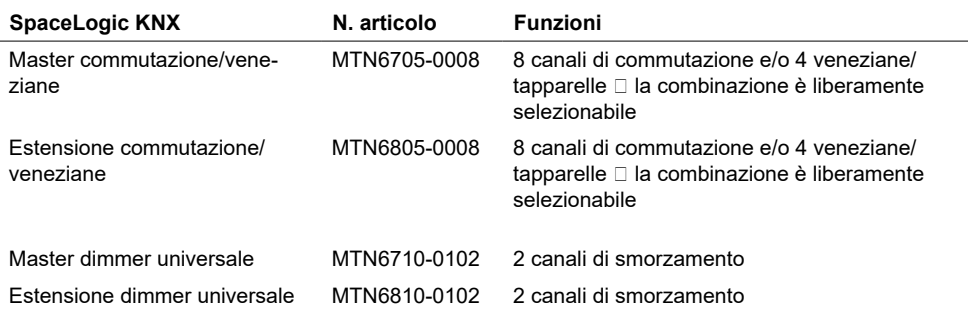

### Il progetto si sta espandendo e mi servono più canali. È possibile?

È possibile collegare un massimo di 2 estensioni a un master. Le possibilità di combinazione disponibili sono riportate qui: [Combinazioni possibili --> 15](#page-14-1)

Esempio di master commutazione/veneziane:

È possibile collegare un massimo di 2 estensioni a un master. Nel caso dei canali di commutazione, si ottiene un massimo di 24 canali. Se sono necessari più canali di commutazione, riavviare con un master a cui è possibile collegare le estensioni.

### È necessario un alimentatore KNX speciale?

No, per quanto riguarda l'alimentazione KNX, si applicano le regole generali KNX. Per dettagli sul collegamento elettrico, fare riferimento alle istruzioni di installazione dei dispositivi.

### Come devo procedere dopo aver modificato l'ETS?

Eseguire una messa in servizio completa [\[--> 16\]](#page-15-2), seguita dal download dell'applicazione nel master e quindi anche nell'estensione come di consueto.

### Cosa devo fare se sostituisco un'estensione con un'estensione dello stesso tipo?

È possibile utilizzare una nuova estensione o un'estensione già utilizzata in un altro progetto. Dopo l'installazione, eseguire la messa in servizio parziale. [\[--> 18\]](#page-17-1)

### Cosa fare se si sostituisce un'estensione con un'estensione di un altro tipo?

Ad esempio, si desidera sostituire un'estensione dimmer con un'estensione commutazione/veneziane: Riconfigurare l'applicazione ETS ed eseguire la messa in funzione completa dopo l'installazione. [\[--> 16\]](#page-15-2)

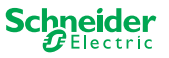

### <span id="page-36-1"></span>Come posso identificare un'estensione nell'armadio?

A volte può essere difficile orientarsi all'interno di un armadio. Anche senza rimuovere il coperchio, è possibile identificare le estensioni di un master.

ERR RUN <u>1 1 2</u> M | E1 | E2

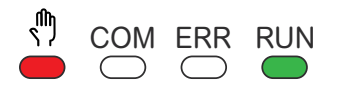

- Attivare il funzionamento manuale sul master.
- 1 Premere brevemente il pulsante manuale
- 2 Selezionare l'estensione che si desidera identificare premendo il tasto dell'estensione E1 o E2.
	- ⇒ Il LED manuale dell'estensione corrispondente si illumina in rosso. È possibile identificare l'estensione tramite questo LED.

Non dimenticare di disattivare nuovamente il funzionamento manuale. A tale scopo, premere di nuovo il pulsante manuale.

### Cosa devo fare dopo aver aggiunto o rimosso in modo permanente un'estensione?

Riconfigurare l'ETS ed eseguire la messa in servizio completa dopo l'installazione o la rimozione. [\[--> 16\]](#page-15-2)

#### Devo sostituire il master. Cosa devo considerare?

Eseguire la messa in servizio completa dopo l'installazione. [\[--> 16\]](#page-15-2)

#### Come devo procedere per modificare l'ordine delle estensioni?

Dopo aver scambiato tutti i collegamenti, eseguire la messa in servizio completa. [\[--> 16\]](#page-15-2)

### <span id="page-36-0"></span>Come e quando è possibile testare il cablaggio dei collegamenti?

Un test del cablaggio consente di controllare il cablaggio dei carichi prima di caricare l'applicazione ETS.

**Per il dimmer universale:** entrambi i canali possono essere controllati contemporaneamente. La funzione di smorzamento è disattivata, è possibile solo la commutazione On/Off.

**Per commutazione/veneziane:** Nella modalità *funzionamento manuale a bassa priorità*, è possibile controllare due canali contemporaneamente. Pulsante 1/2 o 3/4 o 5/6 o 7/8.

Nella modalità *funzionamento manuale ad alta priorità*, è possibile controllare tutti i canali contemporaneamente.

 $(1)$  Attivare il funzionamento manuale

- Pressione breve per attivare il *funzionamento manuale a bassa priorità*
- Pressione lunga per attivare il *funzionamento manuale ad alta priorità*
- 2 Selezionare un canale con carico collegato

Il LED del pulsante canale selezionato si accende. Il carico collegato è acceso.

### Dimmer: Cosa fare se il LED ERR, il LED 2/LED4 lampeggiano e il carico non è più controllabile?

Il dimmer ha rilevato un cortocircuito o un problema di frequenza nella tensione di rete. Il cortocircuito può essere causato da un carico non corretto. Modificare il carico e interrompere brevemente l'alimentazione del canale (non KNX).

#### A chi posso rivolgermi in caso di errore?

Contattare il centro di assistenza clienti locale. se.com/contact

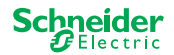

(1) ERR ( RUN Ŵ,  $M$  | E1 | E2  $1 \parallel 2 \parallel 3 \parallel 4$  $(2)$  $5 || 6 || 7 || 8$ 

#### **Schneider Electric Industries SAS**

Per domande di natura tecnica, si prega di contattare il Centro di assistenza clienti del proprio Paese. se.com/contact

© 2020 Schneider Electric, tutti i diritti riservati